## *Как выгрузить из АРМ Страхователя старые отчеты?*

## **Вопрос:**

Не знаю, как выгрузить отчеты за прошлые периоды, которые отправляли в Пенсионный Фонд РФ.

## **Ответ:**

- 1. Необходимо открыть «Реестр документов» (кнопка «Реестр документов»);
- 2. Найти и выделить строки с теми документами, которые требуется выгрузить;
- 3. В разделе «Содержимое сообщения» нажать кнопку «Сохранить документы»;

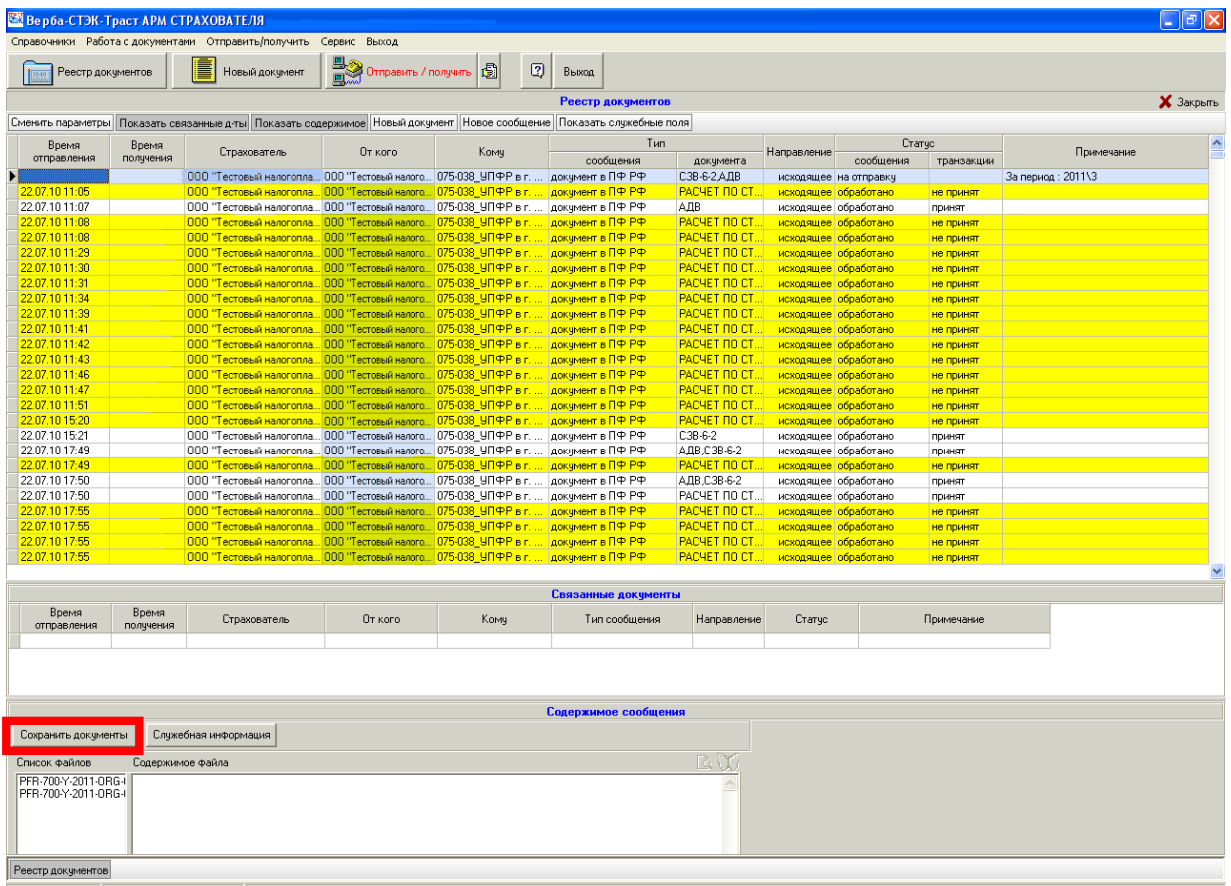

4. В появившемся окне выбрать пункт «Без ЭЦП» и нажать на кнопку «ОК»;

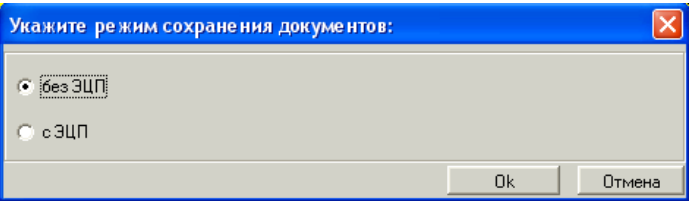

5. Выбрать путь, куда следует выгрузить файлы и нажать кнопку «ОК»;

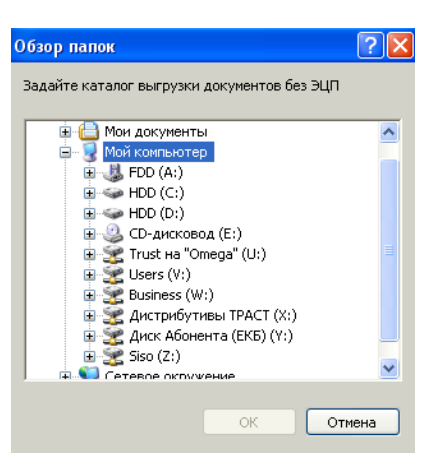

6. Файлы будут выгружены в указанный каталог.